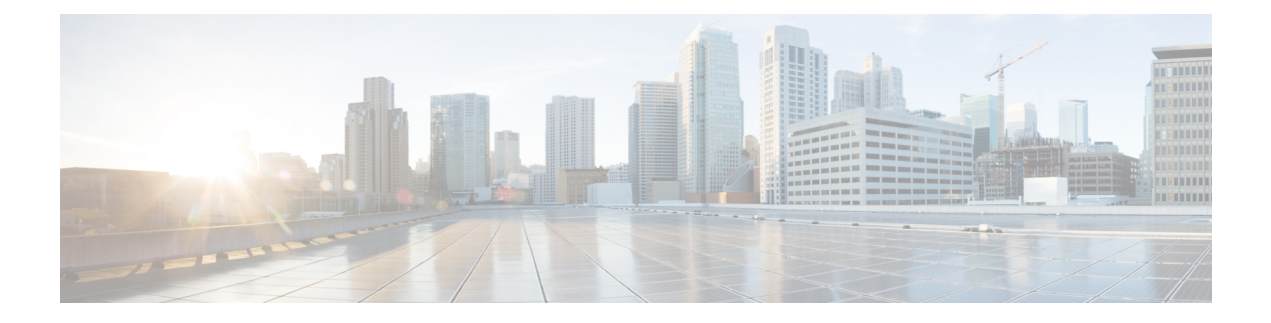

# **ONT Upgrade**

- [Overview](#page-0-0) of ONT Upgrade , on page 1
- [Configure](#page-0-1) ONT Upgrade, on page 1
- Monitor ONT [Upgrade](#page-1-0) Status, on page 2
- [Configuration](#page-2-0) Example: Configuring ONT Upgrade Status, on page 3

## <span id="page-0-0"></span>**Overview of ONT Upgrade**

The ONT Upgrade feature allows you to upgrade an Optical Network Terminal-registered (ONT-registered) on the Optical Line Terminal (OLT). You can configure whether to automatically reboot an ONT or manually reboot an ONT after a software upgrade.

In automatic reboot, the latest version of an ONT is copied and committed after the ONT is automatically reloaded. In manual reboot the latest version is copied into the ONT. The latest version gets committed after the ONT is manually reloaded.

The ONT local generally supports host program backup, that is, there is a primary host program (primary software) and a backup host program (secondary software). When the host program fails to start, it switches to the standby host program automatically.

## <span id="page-0-1"></span>**Configure ONT Upgrade**

To configure ONT upgrade, perform this procedure.

### **Before you begin**

- Upload the ONT version file to the OLT either through FTP or TFTP.
- The ONT must be in ONLINE state.
- Do not disconnect power from the ONT while the ONT software is being upgraded.

#### **Procedure**

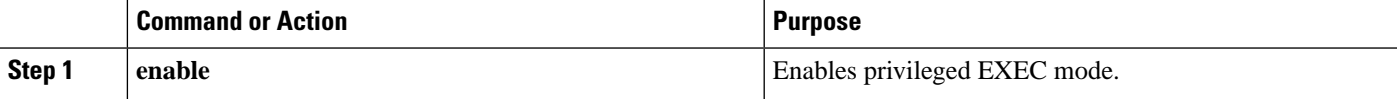

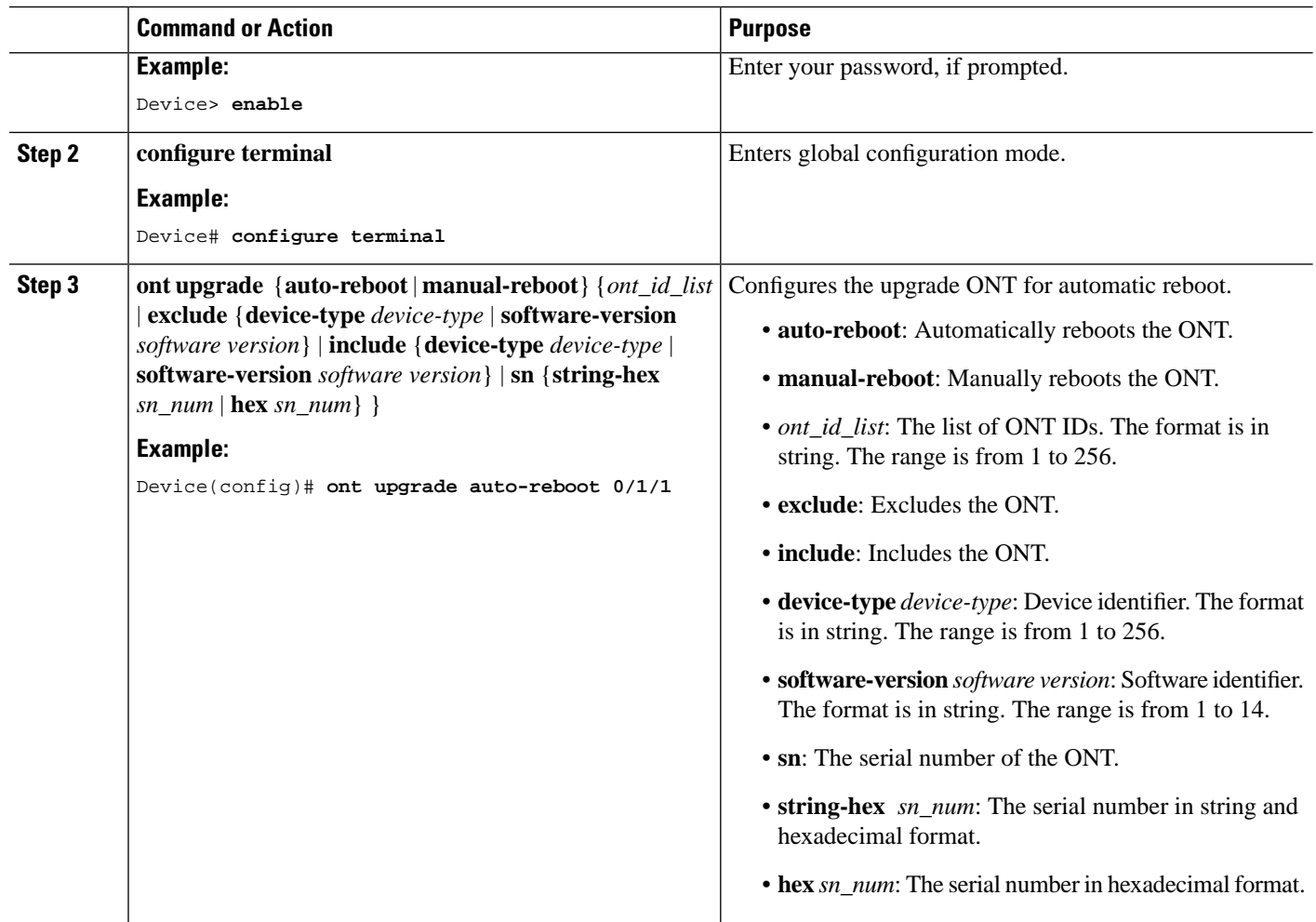

# <span id="page-1-0"></span>**Monitor ONT Upgrade Status**

Use the following command to monitor ONT upgrade status.

### **Table 1: Commands to Monitor ONT Upgrade Status**

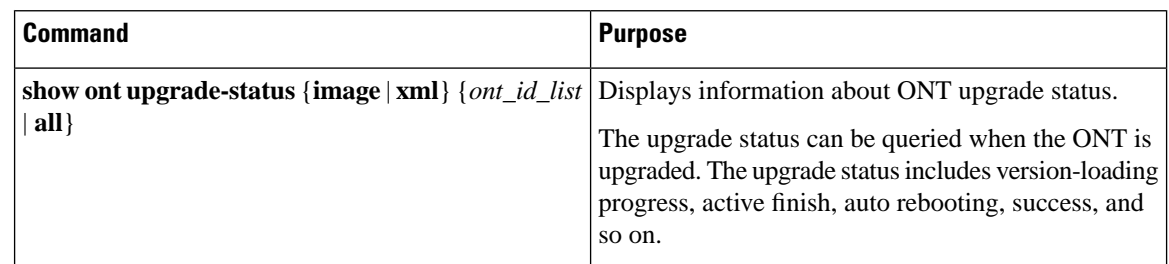

## <span id="page-2-0"></span>**Configuration Example: Configuring ONT Upgrade Status**

The following example shows how to configure the ONT upgrade status:

```
Device> enable
Device# load ont-image tftp inet 192.168.100.123 test.tar 
Downloading application via TFTP...
Download application via TFTP successfully.
Device# load ont-image ftp inet 192.168.100.123 test.tar 123 123
Downloading application via TFTP...
Download application via TFTP successfully.
Device# configure terminal
Device(config)# ont upgrade auto-reboot 0/1/1
The ONT will reboot automatically after finishing the transmission of the ONT image, are 
you sure(y/n)?[n]y
Config success: 1, failed: 0.
The ONT is upgrading, please wait.
Device(config)# show ont upgrade-status image 0/1/1 
ONT Active-version Inactive-version Status 
0/1/1 C01R544V00B09 C01R544V00B07 success 
Total entries: 1.
```
I

**Configuration Example: Configuring ONT Upgrade Status**